# **Applikationsbeschreibung**

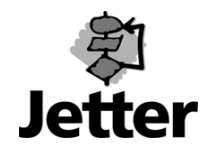

# **Einstellen eines Resolvers**

Motor- und Resolverleitung mit JETMOVE 600 verbinden. Voraussetzung ist die richtige Phasenlage der Motorleitungen (U2, V2, W2)!

Inbetriebnahme-Software DRIVE.EXE starten und Kommunikation mit JETMOVE 600 aufbauen. Regler hardwaremäßig disablen.

In der Inbetriebnahme-Software DRIVE.EXE den Regler softwaremäßig disablen.

Im Hauptmenue den Menuepunkt 'Feedback' auswählen und unter 'Rückführung' Resolver auswählen. Feedbacktype=0 (Resolver).

In die Servicefunktion 'Oszilloskop' wechseln, und den Punkt 'Parameter' aufrufen. In den Feldern für konst. Gleichstrom den Strom < I<sub>0</sub> des Motors eintragen und in dem Feld elektrischer Winkel den Wert 180° einsetzen. Verlassen des Fensters mit 'OK'.

Hardware-Enable (24VDC) auf X3 Pin 15 anlegen und mit F5 die Servicefunktion 'konst. Gleichstrom' ausführen.

#### **!!!! Achtung !!!!**

## **Die Motorachse kann eine Bewegung von bis zu ±60° (mechanisch) ausführen um in ihre Vorzugstellung zu gelangen!**

In dem Menue 'Istwerte' den Drehwinkel φ ablesen. Servicefunktion beenden und Regler disablen. MPHASE berechnen: φ \* Polpaarzahl Motor. Von dem Ergebniss evt. sooft 360° subtrahieren, das ein positiver Winkel übrigbleibt (0° - 360°)

 Bsp: abgelesener Drehwinkel φ =328° , 3Polpaare (6poliger Motor) 328° \* 3 = 984°-360°-360° => **MPHASE = 264°** 

Im Hauptmenue das Terminalfenster öffnen und den Befehl 'MPHASE XXX' mit dem errechneten Winkel eingeben. Beispiel s.o.: 'MPHASE 264' + Return. Mit dem Befehl 'SAVE' werden die Parameter gespeichert. Für die Übernahme der Daten in den Regler muß dieser resetiert werden! Befehl 'COLDSTART' eingeben.

Nach dem erneuten Verbindungsaufbau kontrollieren und ggf. einstellen des Winkels in dem Feedback-Fenster, auf der Motorseite den Parameter 'MPOLES' und im Hauptfenster den 'OPMODE' auf den richtigen Modus setzen.

### **Diese können durch den Servicebetrieb verstellt sein!**

Zuletzt wird durch den Reversierbetrieb auf gleichmäßige Beschleunigungszeiten und Drehzahl kontrolliert.

Sollten diese unterschiedlich sein, ist der Resolver nicht richtig eingestellt, bitte dann nochmal die Resolvereinstellung kontrollieren s.o. .

Speichern aller Daten im EEPROM mit SAVE!